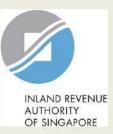

# User Guide & FAQs (for Individual Employers)

View Jobs Growth Incentive (JGI) Baseline and Breakdown Details on myTax Portal

#### **Content Page**

- Login to myTax Portal
- View Baseline Employees
- <u>View Payout Breakdown</u>
- <u>FAQ</u>

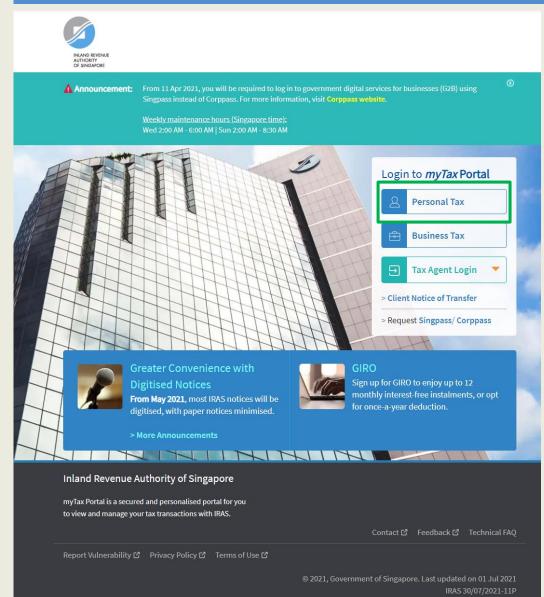

| Step | Action/ Note                                                       |
|------|--------------------------------------------------------------------|
|      | Logging in to myTax Portal – Go to                                 |
|      | https://mytax.iras.gov.sg                                          |
| 1    | Select Personal Tax.                                               |
|      | Please refer to this <u>page</u> on how to log in to myTax Portal. |

| AND REVENUE<br>HORITY<br>SINGAPORE                                                                                                |   | Main Menu                                |
|----------------------------------------------------------------------------------------------------|---|------------------------------------------|
| Email Us _ A _ Notices/ _ O Account - D Lorout                                                                                    |   |                                          |
|                                                                                                    |   | Jobs Growth Incentive (JGI)<br>Breakdown |
| (myTax Mail)                                                                                                    | 1 | Select the e-Service from the            |
| ි Overview Individuals + Property + S45 + More +                                                                                  |   | menu:<br>More > (Government Payout)      |
|                                                                                                    |   | View Jobs Growth Incentive (JGI)         |
| login on Saturday, 30 Jan 2021 12:05 AM (Singapore time). Auto-Inclusion Scheme (AIS)                                             |   | Breakdown                                |
| Register for AIS                                                                                                    |   |                                          |
| Note<br>PIC Scheme<br>Apply for PIC Cash Payout<br>View PIC Cash Payout Application Status                                        |   |                                          |
| GST                                                                                                    |   |                                          |
| Welcome to myTax Po                                                                                                    |   |                                          |
| Government Payout                                                                                                    |   |                                          |
| myTax Portal is a secured, personalised portal for you to view and mar<br>convenience. View Jobs Growth Incentive (JGI) Breakdown |   |                                          |
| Use the navigation bar above to access a range of e-Services available to you.                                                    |   |                                          |
|                                                                                                    |   |                                          |

Popular e-Services

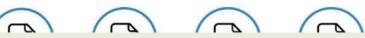

| 💮 Overvie                                                                                                    | w GST •             | Employers *                                   | Property *        | More • | _                                            |  |  |  |  |
|----------------------------------------------------------------------------------------------------|---------------------|-----------------------------------------------|-------------------|--------|----------------------------------------------|--|--|--|--|
| Jobs Growth Incentive (JGI) Breakdown 😁 SAVE AS PDF/ PRINT                                                                   |                     |                                               |                   |        |                                              |  |  |  |  |
| Overview                                                                                                    |                     |                                               |                   |        |                                              |  |  |  |  |
|                                                                                                    |                     | nt qualifying window<br>Int. The payout for a |                   |        | fine the baseline<br>ore than one JGI phase. |  |  |  |  |
| Types of Baselines     Current Estimated Payout       2     S\$0.00       Eligible for Phase 1,2 ()     Mar 2021 to May 2021 |                     |                                               |                   |        |                                              |  |  |  |  |
| ll Payouts T                                                                                                    |                     |                                               |                   |        |                                              |  |  |  |  |
| Payout No. ↑↓                                                                                                    | Period              | Estima                                        | ted Payout (S\$)( | D      | Action                                       |  |  |  |  |
| 01                                                                                                    | Sep 2020 to Nov     | 2020                                          | 8,250.0           | 00     | VIEW BREAKDOWN                               |  |  |  |  |
| 02                                                                                                    | Dec 2020 to Feb 2   | 2021                                          | 8,250.0           | 00     | VIEW BREAKDOWN                               |  |  |  |  |
| 03                                                                                                    | Mar 2021 to May     | 2021                                          |                   |        |                                              |  |  |  |  |
| Your estimated                                                                                                    | total payout is S\$ | 16,500.00                                     |                   |        |                                              |  |  |  |  |

Your estimated payout is computed based on the employer's mandatory CPF contributions for each new eligible hire and the adjustment amount. Note that the estimated payout may be used to offset outstanding tax arrears of the employers before the balance is paid out. Please refer to the <u>JGI letter</u> for the final JGI payable amount.

| Step | Action/ Note                                            |
|------|---------------------------------------------------------|
|      | Jobs Growth Incentive (JGI)<br>Breakdown                |
|      |                                                         |
|      | View Baseline Details                                   |
| 1    | View Baseline Details<br>Click on View Details from the |
| 1    |                                                         |
| 1    | Click on View Details from the                          |

|                                                                                  |                             | Ema<br>(my       | iil Us<br>Tax Mail) | Notices/                     | Account 🔹 | []→ Logout | Step | Action/ Note                                                                                                    |
|----------------------------------------------------------------------------------|-----------------------------|------------------|---------------------|------------------------------|-----------|------------|------|----------------------------------------------------------------------------------------------------|
| <u>ن</u> ۾                                                                       | )verview G                  | ST • Employers • | • Prope             | rty ▼ More ▼                 |           |            |      | View Baseline Details                                                                                                    |
| Jobs Growth Incentive (JGI) Breakdown 🖶 SAVE AS PDF/ PRINT<br>< Back to Previous |                             |                  |                     |                              |           |            | 1    | Click on 'Export to CSV' to view<br>the list of qualifying baseline<br>counts computed for employer in<br>August 2020 or February 2021. |
|                                                                                  | Baseline Employees by Phase |                  |                     |                              |           |            |      | Notes<br>Depending on browser used, you may be<br>prompted to Open/Save the document.                                                   |
| Phase                                                                            | Employer<br>Eligibility (j) | Baseline Month 🕕 | Local Emplo         | Local Emp<br>Dyees Earning ≥ |           |            | 2    | Go to file location where document<br>was saved and open the<br>document with Microsoft Excel<br>Program.                               |
| 1                                                                                | Eligible                    | Aug 2020         | 5                   | 5                            | 📥 EXPO    | ORT TO CSV |      |                                                                                                    |
| 2                                                                                | Eligible                    | Feb 2021         | 6                   | 6                            | ➡ EXPC    | ORT TO CSV |      |                                                                                                    |

| į                                              | AutoSave ● Off 🗄 🏷 ~ 🤍 🗢 |                |              |                   |           |            |              |    |  |  |
|------------------------------------------------|--------------------------|----------------|--------------|-------------------|-----------|------------|--------------|----|--|--|
| Fi                                             | ile Ho                   | me Inse        | ert Page     | Layout Formul     | as Data   | Revie      | w View       | C  |  |  |
| D14 $\checkmark$ : $\times$ $\checkmark$ $f_x$ |                          |                |              |                   |           |            |              |    |  |  |
| G                                              | Documer                  | nt Classificat | ion: 📕 CONF  | IDENTIAL \ NON-SE | NSITIVE 🖌 | OFFIC      | IAL (OPEN)   |    |  |  |
|                                                | Α                        | В              | С            | D                 | E         | F          | G            | H  |  |  |
| 1                                              | Baseline o               | of Local Em    | ployees in F | ebruary 2021      |           |            |              |    |  |  |
| 2                                              | S/N                      | Name           | NRIC         | Local employees   | Local emp | loyees ear | ning >= \$14 | 00 |  |  |
| 3                                              | 1                        | SixteenF       | SXXXX545C    | YES               | YES       |            |              |    |  |  |
| 4                                              | 2                        | SixteenA       | SXXXX596H    | YES               | YES       |            |              |    |  |  |
| 5                                              | 3                        | SixteenB       | SXXXX414B    | YES               | YES       |            |              |    |  |  |
| 6                                              | 4                        | SixteenC       | SXXXX649H    | YES               | YES       |            |              |    |  |  |
| 7                                              | 5                        | SixteenG       | SXXXX068I    | YES               | YES       |            |              |    |  |  |
| 8                                              | 6                        | SixteenD       | SXXXX347H    | YES               | YES       |            |              |    |  |  |
| ~                                              |                          |                |              |                   |           |            |              |    |  |  |

| Step | Action/ Note                                                                                              |
|------|----------------------------------------------------------------------------------------------------|
|      | View Baseline Details                                                                                     |
| 2    | Go to file location where document<br>was saved and open the<br>document with Microsoft Excel<br>Program. |

Example of 'JGIBaseline' CSV document

| G Overview                                                                                                    | w GST <del>*</del>  | Employers *        | Property *       | More •    |                                        |  |  |  |  |
|----------------------------------------------------------------------------------------------------|---------------------|--------------------|------------------|-----------|----------------------------------------|--|--|--|--|
| Jobs Growth Incentive (JGI) Breakdown 😔 SAVE AS PDF/ PRINT                                                                                                    |                     |                    |                  |           |                                        |  |  |  |  |
| verview                                                                                                    |                     |                    |                  |           |                                        |  |  |  |  |
| Note: Each JGI phase has a different qualifying window and month that is used to define the baseline<br>employees and adjustment amount. The payout for a period can be derived from more than one JGI phase. |                     |                    |                  |           |                                        |  |  |  |  |
| Types of Baselines     Current Estimated Payout       2     S\$0.00       Eligible for Phase 1,2 (1)     Mar 2021 to May 2021                                                                                 |                     |                    |                  |           |                                        |  |  |  |  |
| Il Payouts To<br>3 of 3 Record(s)<br>Payout No. 14                                                                                                    |                     | Estime             | ted Payout (S\$) | 0         | Action                                 |  |  |  |  |
| 01                                                                                                    | Sep 2020 to Nov:    | 2020               | 8,250.0          | 00        | VIEW BREAKDOWN                         |  |  |  |  |
| 02                                                                                                    | Dec 2020 to Feb 2   | 2021               | 8,250.0          | 00        | VIEW BREAKDOWN                         |  |  |  |  |
| 03                                                                                                    | Mar 2021 to May :   | 2021               |                  | -         |                                        |  |  |  |  |
| Your estimated t                                                                                                    | total payout is S\$ | 16,500.00          |                  |           |                                        |  |  |  |  |
| Vous action at ad a                                                                                                    |                     | d bacad on the emp |                  | CREcontri | butions for each new eligible hire and |  |  |  |  |

| Step | Action/ Note                                                                            |
|------|-----------------------------------------------------------------------------------------|
|      | Jobs Growth Incentive (JGI)<br>Breakdown                                                |
|      | View Payout Breakdown                                                                   |
| 1    | Click on View Breakdown button to<br>view the breakdown of the particular<br>JGI payout |

Your estimated payout is computed based on the employer's mandatory CPF contributions for each new eligible hire and the adjustment amount. Note that the estimated payout may be used to offset outstanding tax arrears of the employers before the balance is paid out. Please refer to the <u>JGI letter</u> for the final JGI payable amount.

|                                                                                                    |                                                             | Emeil Us •<br>(myTax Mail) • | Letters +           | Account •   | []* Logout     |  |  |  |  |
|----------------------------------------------------------------------------------------------------|-------------------------------------------------------------|------------------------------|---------------------|-------------|----------------|--|--|--|--|
| 🖓 Overview                                                                                                    | GST +                                                       | Employers • Prop             | erty • More •       |             |                |  |  |  |  |
| Jobs Growth Incentive (JGI) Breakdown<br>< Back to Previous Payout Breakdown for Dec 2020 to Feb 2021 1-3 of 3 Record(s) |                                                             |                              |                     |             |                |  |  |  |  |
| Month                                                                                                    | Phase 🕕                                                     | Adjustr                      | ment Amount (S\$) 🕕 | Estimated P | Payout (S\$) 🕕 |  |  |  |  |
| Dec 2020                                                                                                    | 1                                                           |                              | 0.00                |             | 2,750.00       |  |  |  |  |
| Jan 2021                                                                                                    | 1                                                           |                              | 0.00                |             | 2,750.00       |  |  |  |  |
| Feb 2021                                                                                                    | 1                                                           |                              | 0.00                |             | 2,750.00       |  |  |  |  |
| Your total estimated                                                                                                    | Your total estimated payout for this period is \$\$8,250.00 |                              |                     |             |                |  |  |  |  |

Your estimated payout is computed based on the employer's mandatory CPF contributions for each new eligible hire and the adjustment amount. Note that the estimated payout may be used to offset outstanding tax errears of the employers before the balance is paid out. Please refer to the JGI letter for the final JGI payable amount.

You may view the payout breakdown per employee for the selected period.

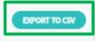

| Step | Action/ Note                                                                                                    |  |  |  |  |  |  |
|------|----------------------------------------------------------------------------------------------------|--|--|--|--|--|--|
|      | View Payout Breakdown                                                                                            |  |  |  |  |  |  |
| 2    | Click on green button 'Export to<br>CSV' to view the breakdown of<br>individual JGI amount of your<br>employees. |  |  |  |  |  |  |
|      | Notes:<br>Depending on browser used, you may be<br>prompted to Open/Save the document.                           |  |  |  |  |  |  |

| ļ  | AutoSave 💽 🗗 🏷 - 🖓 - 🗸                                                   |          |           |        |        |        |  |  |  |  |
|----|--------------------------------------------------------------------------|----------|-----------|--------|--------|--------|--|--|--|--|
| Fi | File Home Insert Page Layout Formulas Data                               |          |           |        |        |        |  |  |  |  |
| C8 | C8 • : × ✓ fx<br>Document Classification: CONFIDENTIAL \ NON-SENSITIVE ✓ |          |           |        |        |        |  |  |  |  |
|    | А                                                                        | В        | С         | D      | E      | F      |  |  |  |  |
| 1  | JGI 1.0                                                                  |          |           |        |        |        |  |  |  |  |
| 2  | S/N                                                                      | Name     | NRIC      | Dec-20 | Jan-21 | Feb-21 |  |  |  |  |
| 3  | 3 1 SixteenG SXXXX068I 2000 2000 2000                                    |          |           |        |        |        |  |  |  |  |
| 4  | 2                                                                        | SixteenF | SXXXX545C | 750    | 750    | 750    |  |  |  |  |
| -  |                                                                          |          |           |        |        |        |  |  |  |  |

| Step | Action/ Note                                                                                              |
|------|----------------------------------------------------------------------------------------------------|
|      | View Payout Breakdown                                                                                     |
| 3    | Go to file location where document<br>was saved and open the<br>document with Microsoft Excel<br>Program. |

#### Q1. Who can view the JGI Breakdown page?

Jobs Growth Incentive (JGI) Breakdown e-Service can only be viewed by business owners. Business owners are as identified below.

Individual employers and the following non-individual employers who log in to myTax Portal using SingPass:

Sole-Proprietorship Companies Partnership <u>Can View</u> Sole-Proprietor Company Director (registered with ACRA) Precedent Partner

Q2 What software programs are required in order to view the 'JGIBaseline' and 'JGIBreakdown' CSV documents?

Microsoft Excel program.

**Contact Information** 

If there are queries that have not been addressed in this user guide, please visit <u>go.gov.sg/jgi</u>or enquire via <u>go.gov.sg/jgiask</u>.

Published by Inland Revenue Authority of Singapore

Published on 09 Feb 2021 Updated on 24 Aug 2021

The information provided is intended for better general understanding and is not intended to comprehensively address all possible issues that may arise. The contents are correct as at 09/02/2021 and are provided on an "as is" basis without warranties of any kind. IRAS shall not be liable for any damages, expenses, costs or loss of any kind however caused as a result of, or in connection with your use of this user guide.

While every effort has been made to ensure that the above information is consistent with existing policies and practice, should there be any changes, IRAS reserves the right to vary its position accordingly.

© Inland Revenue Authority of Singapore